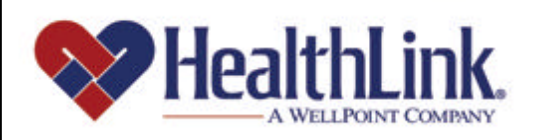

# Member | Access

## **Member Access User Guide – Help**

Member Access is an on-line tool that gives you immediate access to information pertinent to your health.

# www.healthlink.com

*Member Access User Guide*

### *12.0 HELP*

### *12.1 Overview*

The **Help** section, located in the upper left corner of the Authenticated Home Page, includes useful tips and tools to help you maximize *HealthLink Member Access*.

Included in the **Help** section are the following.

- a. A list of **Frequently Asked Questions** (FAQ).
- b. An online **Glossary** that explains the terms used in *HealthLink Member Access*.
- c. This **User Guide**, which has been divided into a separate PDF file for each section.

**For Example:** If you only want to know how to login or self-register, you can click the PDF file labeled "Login."

Following is an example of the **Help** link on the Authenticated Home Page (Figure 1).

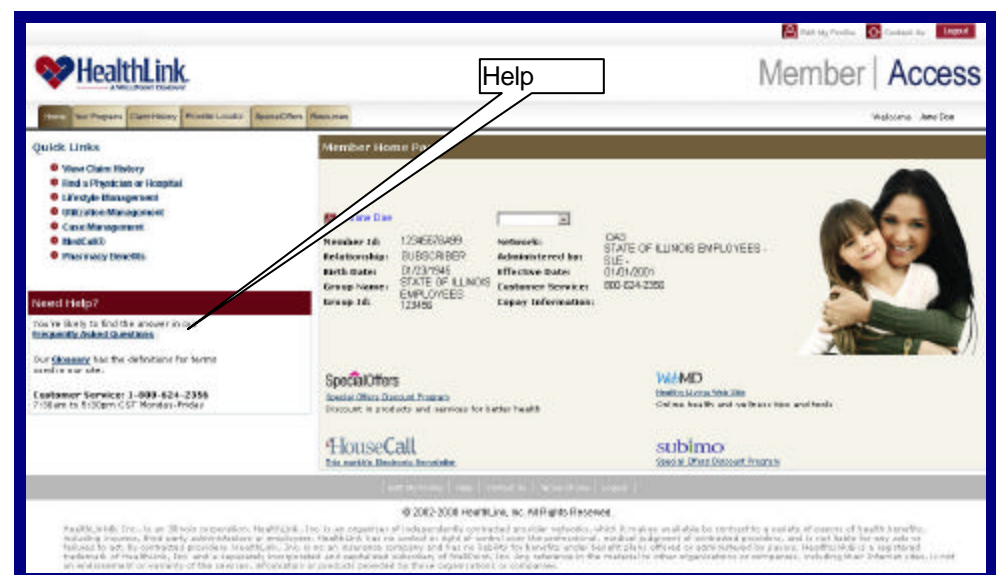

Figure 1. Help–Home Page Link.

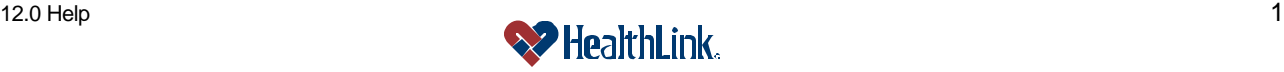